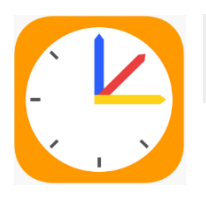

## **WebUntis**

**Nutzung der App (Erziehungsberechtigte und Schüler)**

- Laden Sie sich die App **Untis Mobile** auf Ihr Smartphone oder Tablet.
- Gehen Sie auf Schule suchen, geben Sie in das Suchfeld *Isarstr* ein und wählen Sie unsere Schule aus.
- Melden Sie sich mit Ihren Zugangsdaten an.

**Wichtig:** In der App kann man **NICHT**:

- $\rightarrow$  die Registrierung durchführen
- $\rightarrow$  Anmeldungen für den Elternsprechtag tätigen